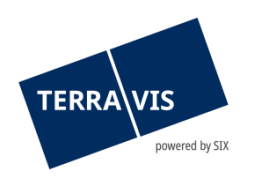

# **SIX Terravis SA** Hardturmstrasse 201 Case postale 8021 Zurich (IDE: CHE-114.332.360)

**Release Notes**

**concernant la mise à jour de Terravis vers la version 9.0 du 14.06.2024**

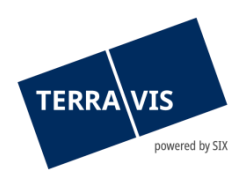

# **Terravis – version 9.0**

# **Contenu de la mise à jour**

## **1. Aperçu des nouvelles fonctionnalités – adaptations**

Les améliorations et corrections suivantes seront disponibles avec cette mise à jour:

#### **Généralités concernant le système Terravis**

• Introduction de la solution d'authentification de Futurae pour la connexion à Terravis

#### **Portail de renseignements Terravis**

**--**

#### **Transactions électroniques Terravis (eGVT uniquement)**

- Officiers publics possibilité de modifier les formules de verbalisation lors du traitement des opérations
- Officiers publics le document d'ordre DOCX a été étendu à la réquisition d'inscription au registre foncier et à l'authentification
- Génération de documents pour les opérations en ligne dans certains cantons (séparation de contrats)
- Opérations e-LP activation de l'option de livraison ultérieure de documents

#### **Transactions électroniques Terravis (eGVT et Nominee)**

**--**

#### **Transactions électroniques Terravis (Nominee uniquement)**

- Changement de créancier de masse modification du libellé de la procuration pour le canton d'Argovie
- Opération «Changement de créancier à SIS» optimisation du traitement des documents dans le pool Dispo

#### **Gestion fiduciaire des cédules hypothécaires de registre (Nominee Operations)**

**--**

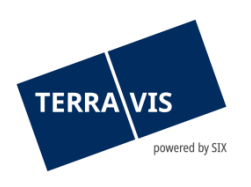

# **2. Détail des nouvelles fonctionnalités – adaptations**

#### **2.1. Généralités concernant le système/portail Terravis**

#### **Introduction de la solution d'authentification de Futurae pour la connexion à Terravis**

L'authentification à 2 facteurs au moyen de l'app Futurae est désormais possible avec le smartphone. Cette fonction est proposée comme alternative au login par SMS. Les administrateurs autorisés par les participants peuvent définir les paramètres correspondants dans la gestion des utilisateurs de Terravis.

#### **2.2. Portail de renseignements Terravis**

**--**

#### **2.3. Transactions électroniques Terravis (eGVT)**

### **Officiers publics – possibilité de modifier les formules de verbalisation lors du traitement des opérations**

Lorsqu'ils chargent des documents dans les opérations, les officiers publics peuvent désormais sélectionner les formules de verbalisation prédéfinies et modifier directement la formule de verbalisation choisie. La formule de verbalisation peut ensuite être apposée sur le document au moment de la signature électronique.

#### **Officiers publics – le document d'ordre DOCX a été étendu à la réquisition d'inscription au registre foncier et à l'authentification**

Pour les opérations «Constitution d'une cédule hypothécaire» et «Mutation d'une cédule hypothécaire», une page supplémentaire est désormais ajoutée au document d'ordre DOCX généré, avec le texte pour l'authentification et une autre avec le texte pour la réquisition d'inscription au registre foncier.

#### **Génération de documents pour les opérations en ligne dans certains cantons (séparation de contrats)**

Pour activer les transactions électroniques, certains cantons exigent que les contrats de gage générés jusqu'à présent dans Terravis soient fractionnés en un ordre signé électroniquement par le créancier et en un contrat de gage muni d'une signature physique et authentifié par le débiteur (acte).

Les cantons de SZ et ZG sont actuellement concernés – avec l'activation des transactions électroniques eGVT, un ordre sera à l'avenir généré dans les transactions en ligne et signé par la banque. L'officier public reçoit en outre le contrat de gage au format Word à des fins de traitement ultérieur. Dans les transactions hors ligne, un contrat de gage continuera d'être généré.

#### **Opérations e-LP – activation de l'option de livraison ultérieure de documents**

Pour les transactions e-LP, le registre foncier peut désormais demander à l'office des poursuites et/ou des faillites qui l'a mandaté de fournir des documents supplémentaires. Cette demande est affichée dans l'opération comme une tâche en cours «Livraison ultérieure de

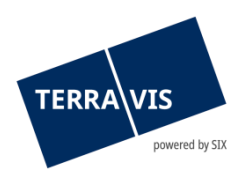

documents» dans laquelle des documents PDF/A supplémentaires peuvent être ajoutés et transmis au registre foncier.

La fonction de livraison ultérieure de documents est disponible dans tous les types de transaction e-LP proposés.

Brève description d'e-LP dans le cadre de Terravis:

e-LP permet l'inscription et la radiation électroniques dans le registre foncier de restrictions du droit d'aliéner suite à une poursuite et/ou une faillite, conformément à la loi fédérale sur la poursuite pour dettes et la faillite.

#### **Remarque concernant les manuels d'utilisation:**

Des informations détaillées peuvent être consultées dans le manuel d'utilisation correspondant. Les manuels d'utilisation seront disponibles après la mise à jour. Les manuels d'utilisation correspondants peuvent être téléchargés dans le [centre de téléchargement](https://www.six-group.com/fr/site/terravis/usage/download-center.html)  [Terravis](https://www.six-group.com/fr/site/terravis/usage/download-center.html).

#### **2.4. Transactions électroniques Terravis (eGVT et Nominee)**

**--**

#### **2.5. Transactions électroniques Terravis (Nominee uniquement)**

#### **Changement de créancier de masse – modification du libellé de la procuration pour le canton d'Argovie**

La remarque supplémentaire «La procuration inclut la double représentation et le contrat avec soi-même» figurera désormais dans la procuration pour le changement de créancier de masse (MGW).

Cette remarque sera utilisée exclusivement pour les MGW du canton d'Argovie.

#### **Opération «Changement de créancier à SIS» – optimisation du traitement des documents dans le pool Dispo**

Les documents du pool Dispo ne peuvent être attribués qu'à une seule opération. Si on essaie de relier un document du pool Dispo à une autre opération, on verra désormais s'afficher un message d'erreur.

Si plusieurs cédules hypothécaires de registre sont mentionnées dans un document du pool Dispo, il est possible de saisir toutes les cédules hypothécaires dans une opération «Changement de créancier vers SIS». Toutes les cédules hypothécaires de registre seront alors aussi comptabilisées dans le dépôt du participant par le biais de cette opération.

#### **Remarque concernant les manuels d'utilisation:**

Des informations détaillées peuvent être consultées dans le manuel d'utilisation correspondant. Les manuels d'utilisation seront disponibles après la mise à jour. Les manuels d'utilisation correspondants peuvent être téléchargés dans le [centre de téléchargement](https://www.six-group.com/fr/site/terravis/usage/download-center.html)  [Terravis](https://www.six-group.com/fr/site/terravis/usage/download-center.html).

**2.6. Gestion fiduciaire des cédules hypothécaires de registre (Nominee Operations)**

**--**